## **REJESTRACJA NOWEGO UŻYTKOWNIKA**

Aby zarejestrować się w internetowej platformie dystrybucyjnej Dressler Dublin z ograniczoną odpowiedzialnością, należy kliknąć link *Rejestracja* umieszczony w prawym górnym rogu strony:

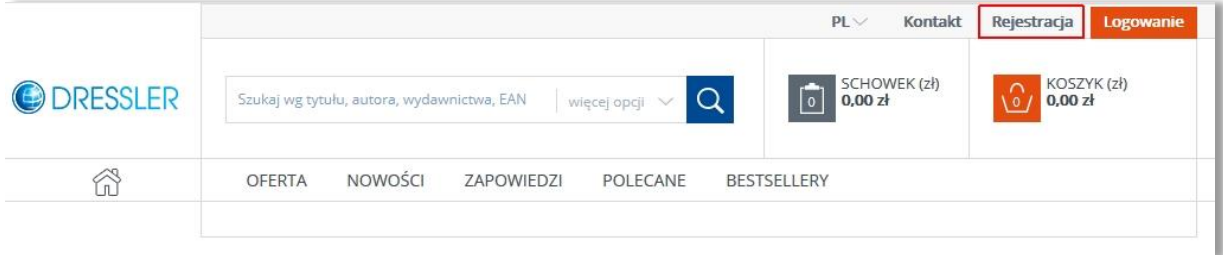

Internetowa platforma dystrybucyjna prowadzi sprzedaż towarów za pośrednictwem sieci Internet **wyłącznie osobom prawnym lub innym podmiotom, niebędącym konsumentami, zwłaszcza, choć niewyłącznie, hurtowniom i księgarniom.**

Obsługę zamówień detalicznych dla klientów Dressler prowadzi sklep internetowy: [www.swiatksiazki.pl](http://www.swiatksiazki.pl/) na zasadach określonych w regulaminie tego sklepu.

 Rejestrując konto należy wypełnić wszystkie pola formularza rejestracji znajdującego się na stronie[: www.dressler.com.pl/register/](http://www.dressler.com.pl/register/), wyrazić zgodę na przetwarzanie danych osobowych zgodnie z obowiązującymi przepisami, zakończyć proces rejestracji klikając w przycisk **<POTWIERDŹ REJESTRACJĘ >**

Właściwie wypełniony formularz rejestracji zwróci następujący komunikat:

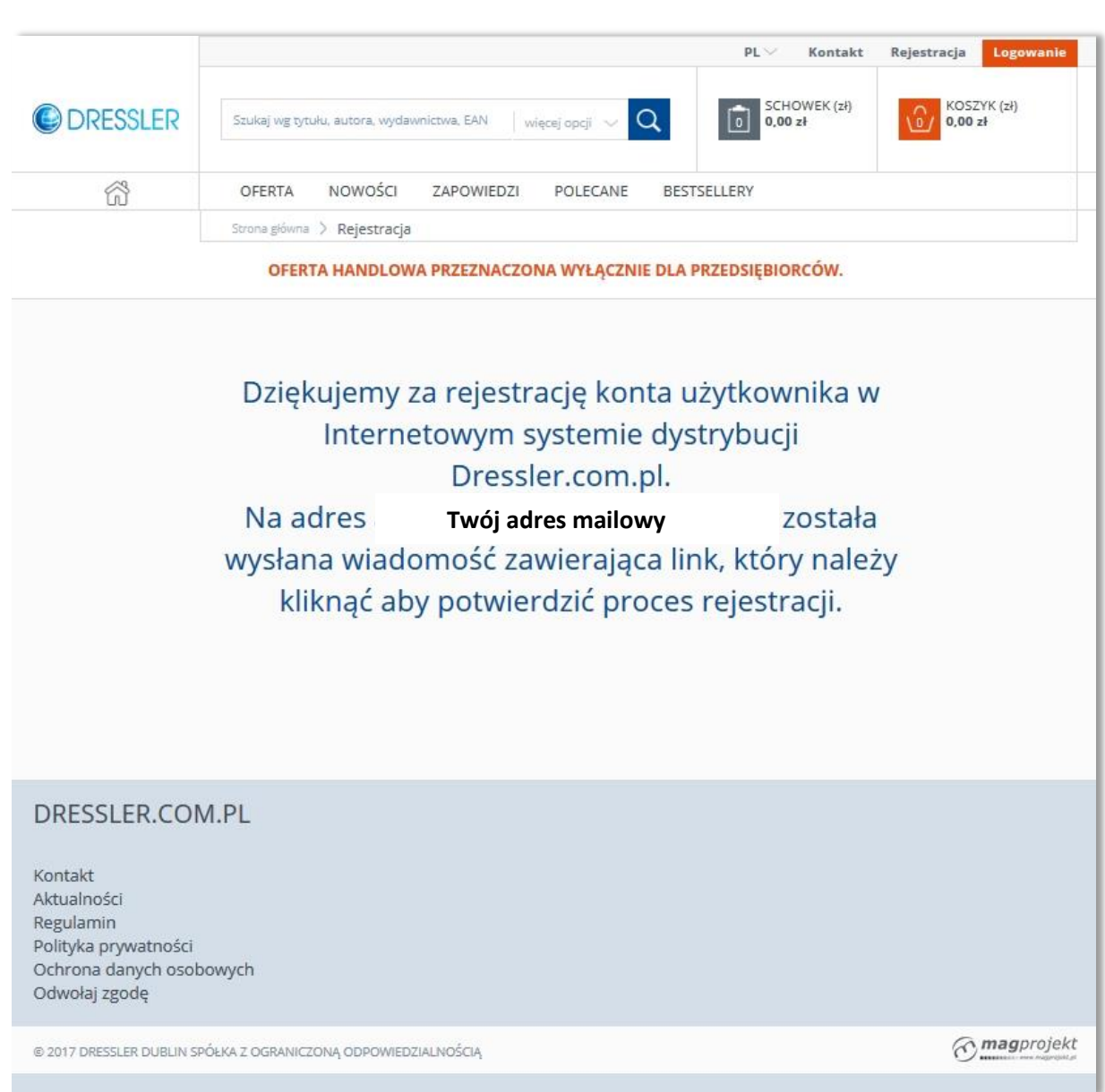

 Następnie należy potwierdzić rejestrację klikając w link, który zostanie do Państwa przesłany na podany podczas rejestracji adres mailowy. Otrzymają Państwo następujący komunikat:

**Dziękujemy za rejestrację konta w Internetowym systemie dystrybucji Dressler.com.pl**

**Dostęp do wszystkich funkcji i możliwości serwisu będzie uaktywniony po zakończeniu procesu rejestracji oraz po przesłaniu dokumentów rejestrowych Państwa firmy na adres: [rejestracja@dressler.com.pl](mailto:rejestracja@dressler.com.pl)**

- Aby rozpocząć współpracę należy ponadto przesłać kserokopię zezwolenia na prowadzenie działalności gospodarczej lub wypisu z KRS oraz decyzji o nadaniu numeru NIP i REGON (najlepiej w formie skanu):
	- email : [rejestracja@dressler.com.pl](mailto:rejestracja@dressler.com.pl) lub
	- fax +48 22 733 50 01 lub
	- drogą pocztową na adres siedziby Firmy.

**Standardowo, po rejestracji Klient otrzymuje status odbiorcy hurtowego natomiast widzi ceny detaliczne. Aby przypisać do konta w internetowej platformie dystrybucyjnej [www.dressler.com.pl](http://www.dressler.com.pl/) odpowiednie warunki handlowe ustalone dla Państwa firmy, prosimy o kontakt pod adresem: [internet@dressler.com.pl](mailto:internet@dressler.com.pl)**

Po zakończonym procesie rejestracji zostaną Państwo przekierowani na stronę logowania. Po wpisaniu ustalonego hasła dostępu do konta, system przekieruje Państwa do Panelu Zarządzania kontem Klienta.

- Zakładka **USTAWIENIA KONTA** w tym miejscu istnieje możliwość edycji swoich danych teleadresowych (dane do faktur, dane do wysyłki towaru), zmiany hasła, utworzenia nowych kont dostępowych, zmiany adresu do korespondencji.
- Zakładka **IMPORTUJ ZAMÓWIENIE XML** przechodząc do tej zakładki istnieje możliwość importu zamówień przy pomocy przygotowanego zgodnie z instrukcją pliku. Instrukcję i przykładowy plik można zobaczyć pod następującym linkiem: [http://dressler.com.pl/images/instrukcja\\_xml.pdf](http://dressler.com.pl/images/instrukcja_xml.pdf)
- Zakładka **GENERATORY** w tym miejscu istnieje możliwość wygenerowania odpowiednich plików np. z ofertą towarową znajdujących się w platformie towarów.
- Zakładka **ZAPOWIEDZI** (zakładka widoczna przy kontach Wydawców) w tym miejscu Wydawcy mogą zakładać zapowiedzi książkowe z własnego wydawnictwa.
- Zakładka **ROZLICZENIA** podsumowanie rozrachunków Klienta, w tym numery dokumentów ich wartości, terminy płatności i informacja o zadłużeniu Klienta (przeterminowanych płatnościach).
- Zakładka **ZAMÓWIENIA** historia złożonych za pośrednictwem platformy zamówień Klienta.

W przypadku pytań / problemów podczas rejestracji konta zachęcamy do kontaktu bezpośrednio z Działem Handlowym: 22 733 50 30 lub [internet@dressler.com.pl](mailto:internet@dressler.com.pl)

> **Dressler Dublin Spółka z ograniczoną odpowiedzialnością 05-850 Ożarów Mazowiecki, ul.Poznańska 91 :: NIP: 525-24-98-568** Zarejestrowano pod nr KRS 0000688140 w Sądzie Rejonowym m.st. Warszawy - XIV Wydziale Gospodarczym KRS

> > INTERNET: www.dressler.com.pl